## **Het installeren van het Dual Inventive Virtual Railplatform**

Deze korte handleiding legt uit hoe het Dual Inventive Virtual Railplatform geïnstalleerd en opgestart kan worden op uw computer.

- 1. Download en open het bestand middels WinRAR [\(https://www.win-rar.com\)](https://www.win-rar.com/), 7zip [\(https://www.7-zip.org/\)](https://www.7-zip.org/) of een vergelijkbaar programma.
- 2. Pak de Dual Inventive Virtual RailPlatform map uit in de gewenste locatie.

[72] C:\Users\User\Desktop\VirtualRailPlatform\_v1.050.zip\

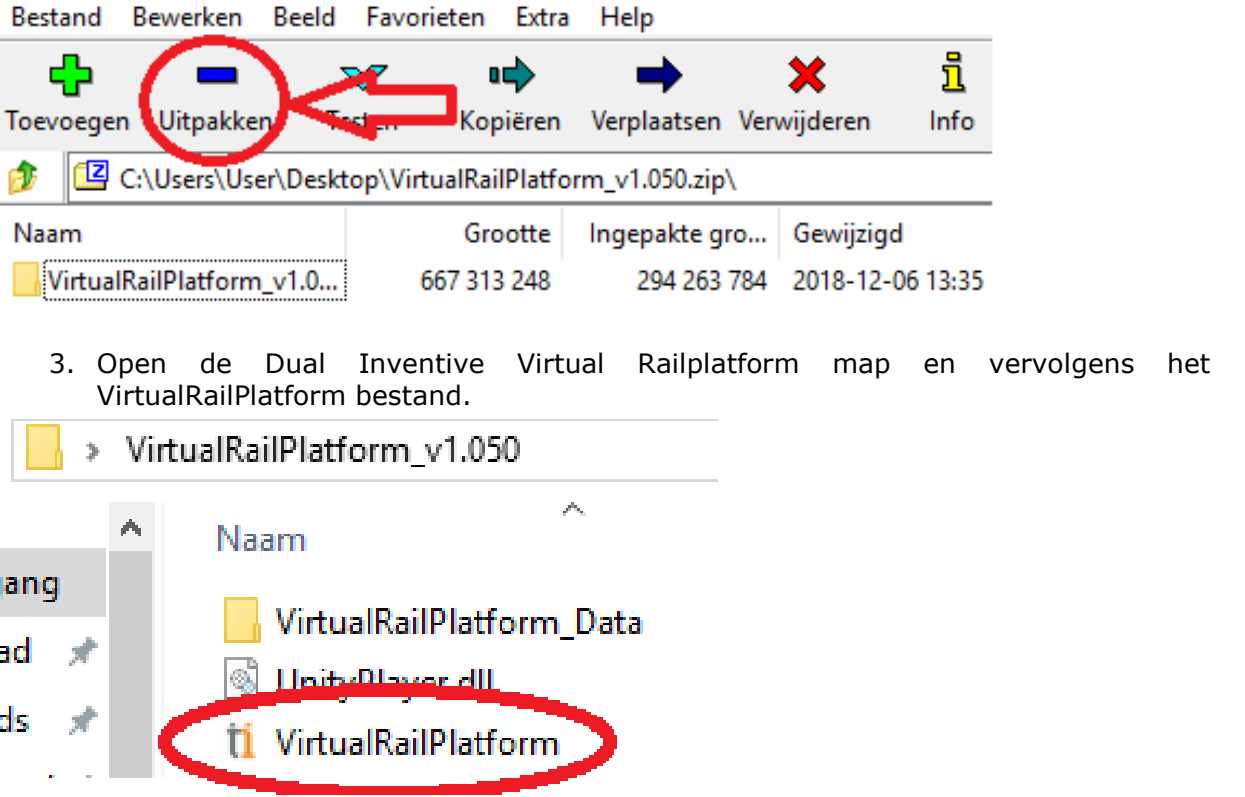

De applicatie zal nu opstarten. Wij wensen u veel plezier toe met het gebruik van het Dual Inventive Virtual Railplatform!

**Copyright: All rights reserved.** 

**It is illegal to duplicate or publish (parts of) this document in any media without approval of Dual Inventive.**